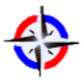

 Metodología D3A para soluciones móviles. Un caso de estudio aplicado a la promoción turística Revista Publicando, 4 No 13. No. 1. 2017, 21-39. ISSN 1390-9304

# **Metodología D3A para soluciones móviles. Un caso de estudio aplicado a la promoción turística**

**Josué Maidana, Cintia Galain Garcia, Sonia I. Mariño Departamento de Informática, Facultad de Ciencias Exactas y Naturales y Agrimensura, Universidad Nacional del Nordeste, 9 de Julio, Corrientes, Argentina jotaeze95@gmail.com, solgalain@gmail.com, simarinio@yahoo.com**

#### **RESUMEN**

Los dispositivos móviles, ofrecen múltiples soluciones orientadas a facilitar el acceso, administración y difusión de la información. El turista actual es un usuario tecnológico que demanda numerosa información referente al lugar que visitará. Así, surge la necesidad de desarrollar soluciones móviles para satisfacer la demanda de información asociada al turismo y que fomente el turismo asociado a ciertas localidades escasamente conocidas. Se describe una solución tecnológica diseñada aplicando la metodología D3A, y particularmente los resultados obtenidos en el primer incremento. Su fortaleza reside en la posibilidad de adecuar a otros desafíos turísticos mediados por las TIC.

**Palabras clave**: tecnologías móviles, método D3A, aplicaciones en turismo

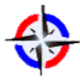

#### **D3A methodology for mobile solutions. A case study applied to tourism promotion**

#### **ABSTRACT**

Mobile devices offer multiple solutions oriented to facilitating access, administration and dissemination of information. The current tourist is a technological user who demands numerous information regarding the place will visit. Thus, there is a need to develop mobile solutions to found out information on demand and in order to promote tourism associated with unknown localities. The paper describes a technological solution designed using D3A methodology and, particularly, achieved results obtained at the first increment are shown. Its strength lies in the possibility of adapting the software to other tourism challenges ICT mediated.

**Keywords:** mobile technologies, D3A method, tourism applications

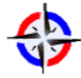

## **1. INTRODUCCIÓN**

El avance de las tecnologías de la información y de la comunicación (TIC) y la tecnología móvil en los últimos años, constituyen un componente esencial para el sector del turismo. Es así como se es "testigo de dos revoluciones: la de las tecnologías y la de los viajes. La combinación de ambas ha creado un viajero que domina las tecnologías, que está conectado, informado y cada vez es más consciente, responsable y deseoso de vivir experiencias auténticas, únicas y valiosas" (Rifai, 2016).

En la actualidad el turista busca, compara destinos, reserva servicios y como consecuencia comunica su opinión en las redes sociales, en blogs, proporciona valoraciones o comentarios. Por lo tanto, para que el destino turístico sea más conocido y tenga más visitas es necesario disponer de herramientas TIC que brinden información confiable, útil y precisa para satisfacer la demanda de potenciales visitantes "turistas 2.0", aquellos quienes son al mismo tiempo compradores, productores y consumidores de información de destinos turísticos a través de la red (Caro, Luque y Zayas, 2014). Lo expuesto se traduce en un mejor aprovechamiento de la estadía.

En este contexto, las tecnologías móviles han progresado aceleradamente en los últimos años, la necesidad de comunicarse y estar continuamente informado ha convertido a los dispositivos móviles en los más utilizados para la conexión a internet reemplazando a las computadoras. Éstos han evolucionado continuamente mejorando en su diseño, tamaño, peso, Sistema Operativo, capacidad de procesamiento y memoria.

Una aplicación móvil o App permite al usuario realizar tareas de cualquier tipo (profesionales, ocio, educativas, entre otras), facilitando el acceso más rápido y sencillo a la información desde cualquier lugar. Este tipo de aplicaciones utilizan las características del dispositivo en donde se ejecutan, por ejemplo, obtener la ubicación del usuario y así ofrecer algún tipo de servicio o grabar videos, imágenes y audios para la ejecución de algún tipo de realidad aumentada.

En la actualidad, la utilización de dispositivos móviles es masiva, la mayoría de personas utiliza uno o más de un dispositivo en su vida diaria, estableciendo que la cantidad de dispositivos móviles superó a la población mundial; el uso de las aplicaciones también ha aumentado como puede observarse en la Figura 1, siendo Android el sistema operativo más utilizado por los usuarios para el manejo de los dispositivos móviles.

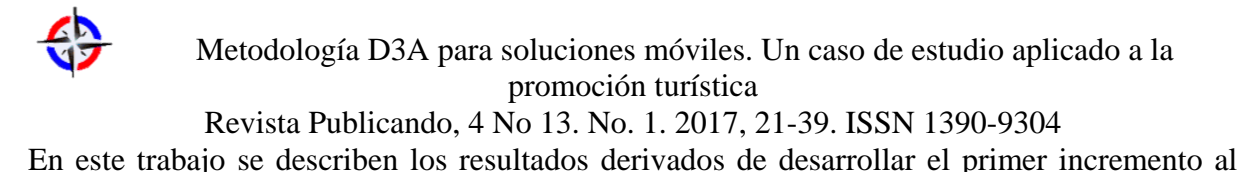

adaptar la metodología D3A a un caso de estudio orientado a la difusión del turismo.

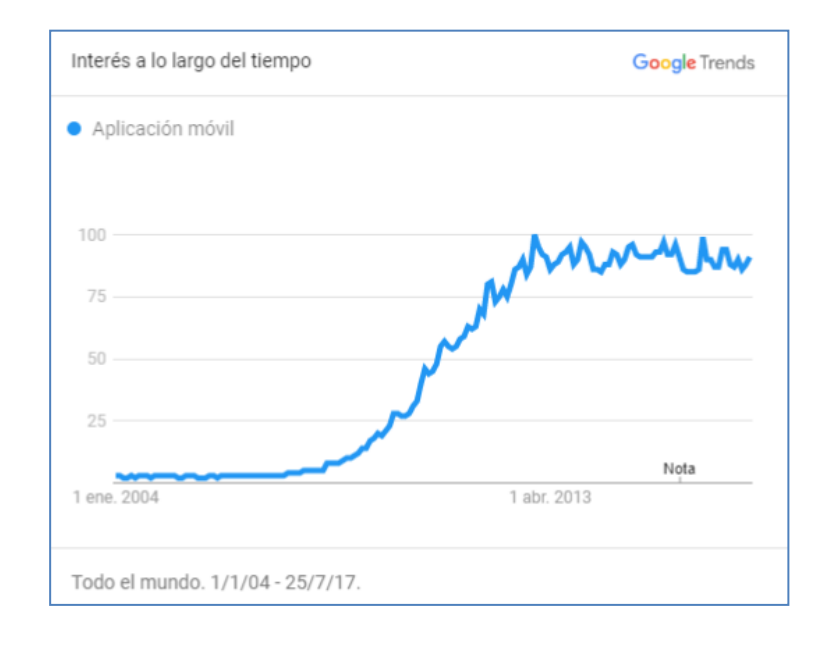

# **Figura 1: Interés de búsqueda en todo el mundo respecto a Aplicaciones Móviles, periodo 2004 – 2017. 1**

El artículo se compone de cuatro secciones incluidas la introducción; la segunda trata la metodología desarrollada para la generación de la solución móvil; la tercera describe los resultados de desarrollar el primer incremento de D3A, adaptable a la promoción de lugares turísticos, y finalmente se presentan conclusiones y futuras líneas derivadas de la exposición.

#### **2. MÉTODOS**

1

La Informática se compone de nueve disciplinas siendo una de ellas la Ingeniería del Software (IS) (Pressmann, 2010) Menciona como elementos clave los métodos, las herramientas y los procedimientos que facilitan controlar el proceso de construcción de software y brindan a los desarrolladores las bases de la calidad de una forma productiva (Pressmann, 2010; Sommerville, 2010)).

<sup>1</sup> Parámetro de Búsqueda: Aplicación Móvil. Fuente: Google Trends (https://trends.google.com.ar/trends/explore?date=all&q=aplicaci%C3%B3n%20m%C3%B3vil)

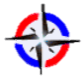

Revista Publicando, 4 No 13. No. 1. 2017, 21-39. ISSN 1390-9304 En este trabajo se aplica la metodología D3A específica para el desarrollo móvil, el que difiere del desarrollo tradicional del software. Ésta deriva de un proceso incremental con implementación de características de Scrum, Kanban, desarrollo por prototipos y Modelo vista-controlador (Ponce Mendoza, Yañez Moreno y Soto Bernal, 2014).

La metodología D3A se compone de siete fases. En el trabajo se utiliza una adaptación de la misma realizando tres incrementos, en cada uno de ellos se genera un prototipo funcional. La Figura 2 ilustra el ciclo de vida de la metodología D3A adaptado al presente trabajo

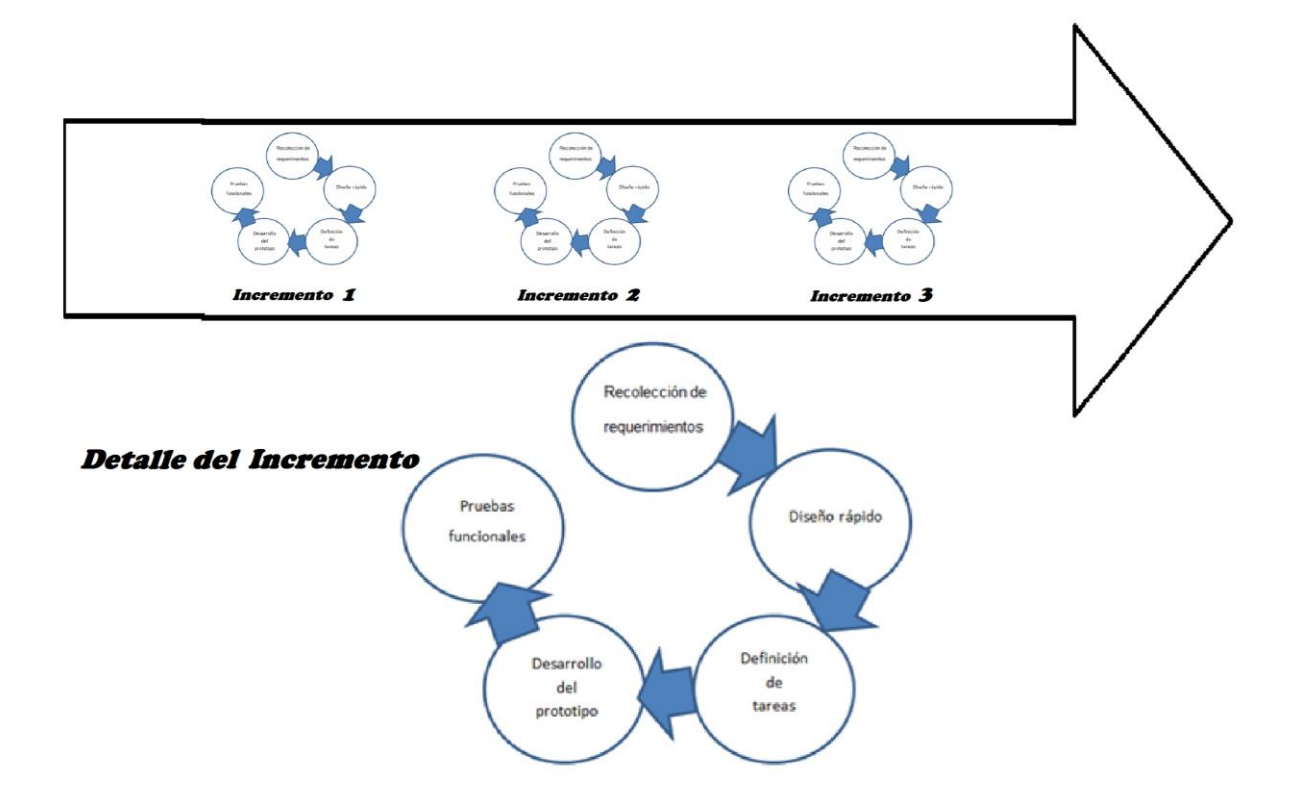

#### **Figura 2: Ciclo de vida metodología D3A**

**Fuente: Basado en el ciclo de vida propuesto por Ponce Mendoza et al. (2014)**

#### *Primera fase: Recolección de requerimientos*

En esta fase se definieron los requerimientos funcionales y no funcionales de la aplicación.

#### *Segunda fase: Diseño rápido*

Se definió un primer prototipo funcional destinado a los desarrolladores del equipo de trabajo, en su construcción se utilizó la herramienta NinjaMock*.*

#### *Tercera fase: Definición de tareas*

En esta fase se aplicó la metodología Kanban para organizar las tareas en un tablero y visualizar sus estados. El flujo del proyecto se basa en el principio del desarrollo incremental, por lo que sus actividades son divididas en distintas partes para agilizar el proceso. Se

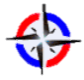

Revista Publicando, 4 No 13. No. 1. 2017, 21-39. ISSN 1390-9304 elaboraron tarjetas visuales, cada tarea se escribió en una tarjeta y se indicó en el tablero la fase correspondiente. Para implementar el tablero Kanban, se utilizó la herramienta Trello.

#### *Cuarta fase: Desarrollo del Prototipo*

En esta fase se realizó el desarrollo del prototipo y su codificación mediante la utilización de la plataforma Android Studio. El diseño de la base de datos de la aplicación desarrollada se visualiza en la Figura 3.

#### *Quinta fase: Pruebas funcionales*

En esta fase se elaboró y ejecutó un plan de prueba por cada caso de uso.

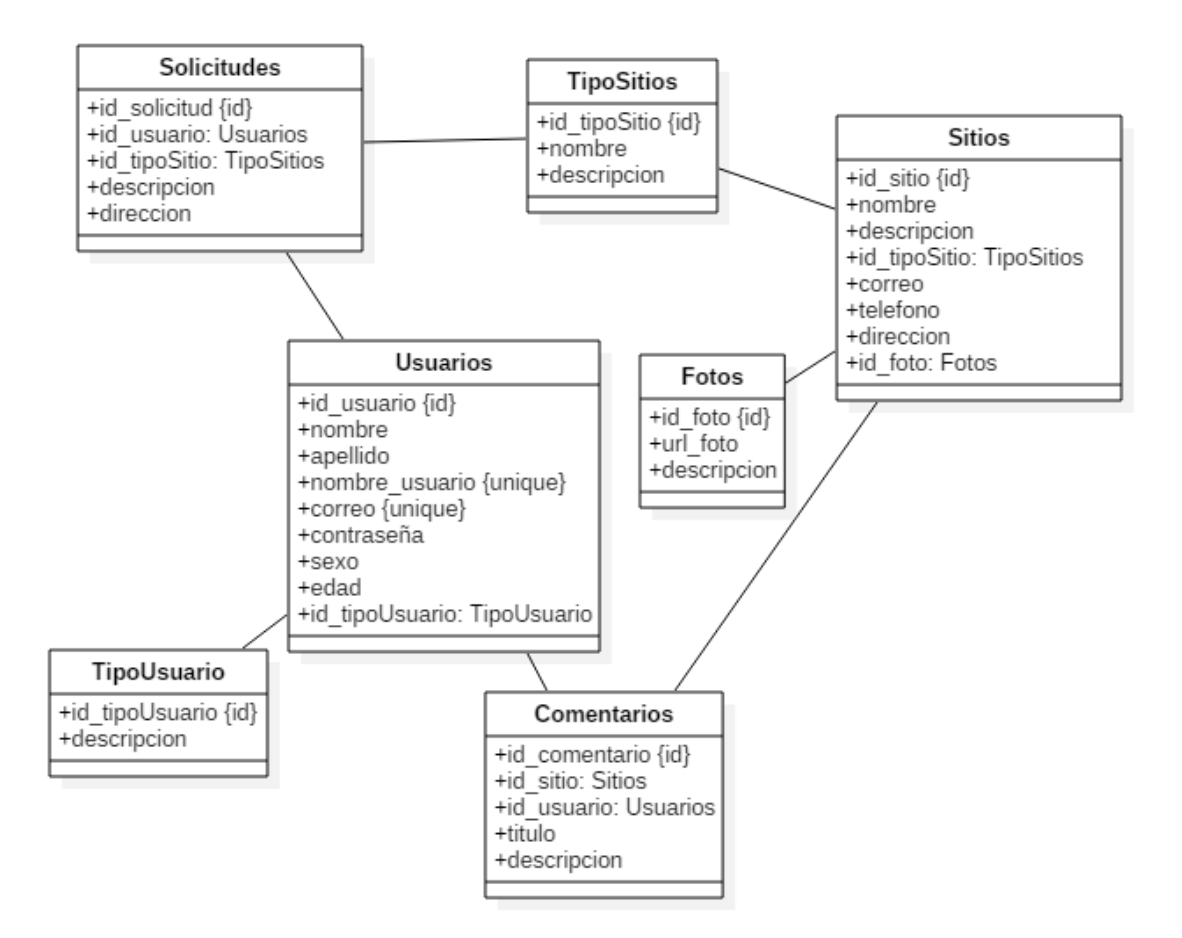

**Figura 3: Diseño de la base de datos**

Las herramientas utilizadas para el desarrollo del proyecto tecnológico descripto son:

**Trello**: Trello es una herramienta en-línea, basada en la metodología Kanban, se utiliza para el manejo de tareas colaborativas mediante el uso de tableros, estas tareas (llamadas tarjetas) se clasifican en distintos estados (llamadas listas). Las listas contemplan los distintos estados de una tarjeta, que pueden ser:

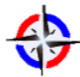

Revista Publicando, 4 No 13. No. 1. 2017, 21-39. ISSN 1390-9304

- "Pendientes": Corresponde a la lista de tareas que se deben desarrollar, y se deberán asignar etiquetas de colores representativas de prioridad.
- "Desarrollo": Se encuentran las tareas en producción por parte del equipo de desarrollo.
- "Testing": Corresponde a la lista de tareas analizadas para verificar que cumplan con los requerimientos. Si se encuentra algún error se debería mover la tarea al estado de "Desarrollo" y corregir el error para continuar con el testeo.
- "Finalizadas": Se encuentran las tareas probadas y consideradas finalizadas o realizadas para el incremento actual. Cuando todas las tarjetas se encuentren en este estado, el incremento en desarrollo está listo para su finalización.

**Android Studio**: Android Studio es un entorno de desarrollo integrado (IDE) gratuito creado por Google. Permite el desarrollo de aplicaciones para el sistema operativo Android, facilita la creación rápida de prototipos que pueden ser ejecutados en tiempo real mediante el emulador integrado, brinda al desarrollador el diseño de la aplicación con diferentes plantillas disponibles, y posee un editor de código inteligente que permite completar y analizar código de manera avanzada.

**Android SDK**: El SDK (Software Development Kit) es un conjunto de herramientas básicas y necesarias para desarrollar con Android Studio. Incluye un simulador de teléfono móvil, la documentación, depurador de códigos, ejemplos de códigos en Java, bibliotecas y tutoriales. Permite crear soluciones para distintas versiones de Android, desde las más antiguas hasta las más actuales, y realizar pruebas de compatibilidad, como así también para diferentes plataformas de Android.

**StarUML:** StarUML es una herramienta para modelado de software basado en el estándar Unified Modeling Language (UML) y Model Driven Arquitecture (MDA), es de código abierto con licencia libre y gratuita.

**NinjaMock**: NinjaMock es una herramienta en línea gratuita para el diseño de prototipos. Permitió realizar el boceto de aplicaciones móviles y de páginas webs, para pre-visualizar la distribución de los espacios, colores y disposición de los contenidos. Posibilita el trabajo colaborativo de un determinado proyecto y exporta en formatos png o pdf.

#### **3. RESULTADOS**

Con el propósito de fomentar el turismo en una localidad ubicada en el sur de la Argentina, se expone un proyecto tecnológico identificado como "Turismo Regional 2.0", esta solución se orienta a facilitar experiencias positivas de desarrollo local. Es así como esta propuesta

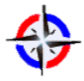

Revista Publicando, 4 No 13. No. 1. 2017, 21-39. ISSN 1390-9304 permite conocer un itinerario mediante el acceso a una oficina de turismo o bien mediante el uso de la aplicación móvil diseñada.

La solución tecnológica proporciona al turista un medio para visualizar las diferentes actividades viables de realizar, los diversos lugares para visitar, los hospedajes, los sitios de comida y los diferentes sitios para adquirir objetos.

La App se diseñó para su ejecución nativa en teléfonos inteligentes, tabletas y otros tipos de dispositivos móviles. Una aplicación nativa optimiza y aprovecha las funcionalidades de cada dispositivo (GPS, cámara, notificaciones push, entre otros.) ofreciendo una mejor experiencia al usuario. Se definieron tres (3) perfiles de acceso, cuyas funcionalidades se reflejan en la Tabla 1.

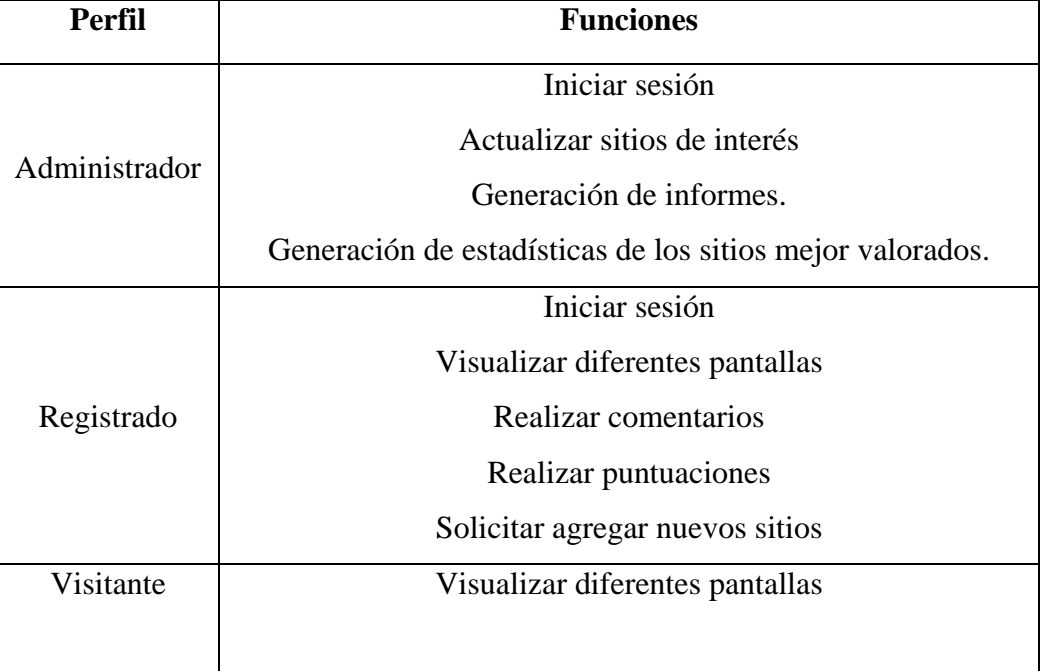

## **Tabla 1: Perfiles de usuario**

*El primer incremento* abarcó la creación de la base de datos y las funcionalidades de registrar usuario destinadas a los visitantes, iniciar sesión en la aplicación por los usuarios registrados y el diseño de la interfaz de usuario del menú principal que incluye a todos los perfiles de usuario.

Se prevé:

 En el *segundo incremento*, refinar las interfaces a fin de asegurar su correcta utilización. Así, se define una opción para realizar valoraciones y guardar los sitios favoritos de los

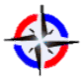

Revista Publicando, 4 No 13. No. 1. 2017, 21-39. ISSN 1390-9304 usuarios registrados. Las búsquedas permitidas para todos los usuarios serán funcionales indicando los resultados a cada usuario. El usuario administrador podrá agregar y actualizar los sitios de interés.

 En el *tercer incremento,* mejorar las funcionalidades incluidas en el incremento anterior e implementar la funcionalidad de localización GPS para ubicar los diferentes lugares e identificar el usuario en el mapa, opción que estará permitida para los usuarios visitantes y registrados. El usuario administrador podrá generar informes y estadísticas de los sitios mejor valorados.

A continuación, se describen las funcionalidades desarrolladas en el Primer Incremento, así como se especifica el perfil de usuario asociado a las mismas.

**Primera fase. Recolección de requerimientos**: Se definen los requerimientos funcionales y no funcionales del primer incremento. En las Tabla 2 y Tabla 3 se mencionan los mismos.

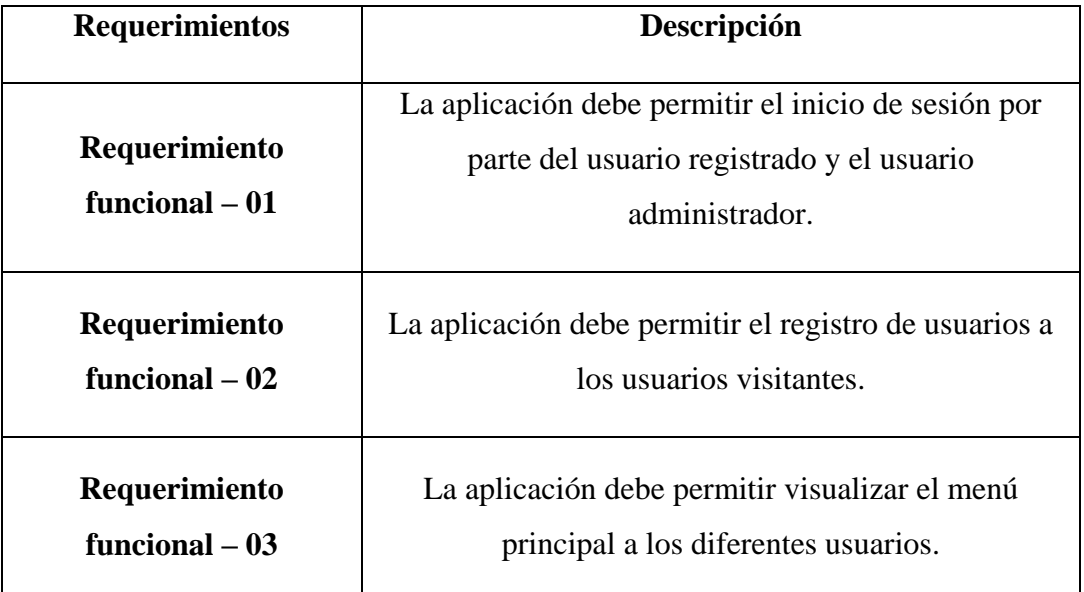

## **Tabla 2: Requerimientos funcionales del primer incremento**

#### **Tabla 3: Requerimientos no funcionales del primer incremento**

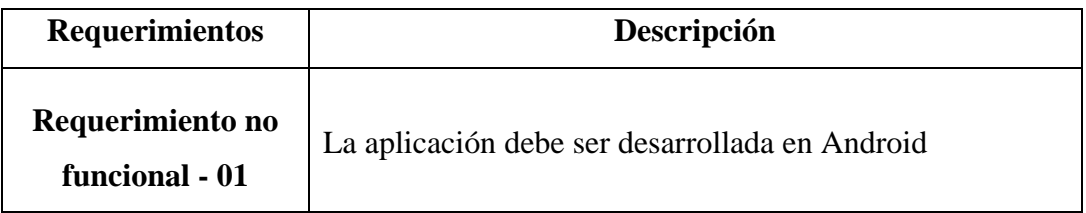

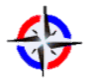

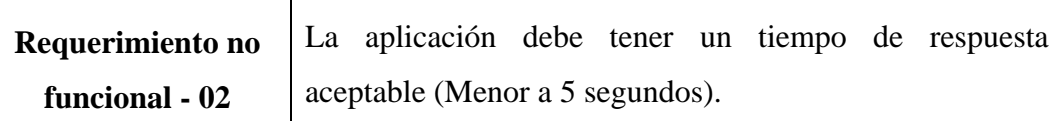

#### **Segunda fase: Diseño rápido**

Se definió un primer prototipo funcional destinado a los desarrolladores del equipo de trabajo. La Figura 4 muestra el gráfico correspondiente al primer incremento. Se dispone de tres pantallas, una de inicio de sesión, otra de registro y aquella correspondiente al menú principal.

En la pantalla de inicio de sesión se verifica la existencia del usuario en la base de datos y se redirecciona al menú principal en caso afirmativo. En el caso correspondiente a la pantalla de registro, se realiza la verificación de los campos y se redirecciona a la pantalla de inicio de sesión.

Además, se dispone de una opción alternativa de ingreso al usuario visitante, quién puede visualizar el menú principal, desde el cual podrá acceder a las diferentes opciones disponibles, como actividades que realizar, atracciones para visitar, sitios para hospedarse, comer y comprar, e información útil para el turista.

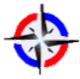

Revista Publicando, 4 No 13. No. 1. 2017, 21-39. ISSN 1390-9304

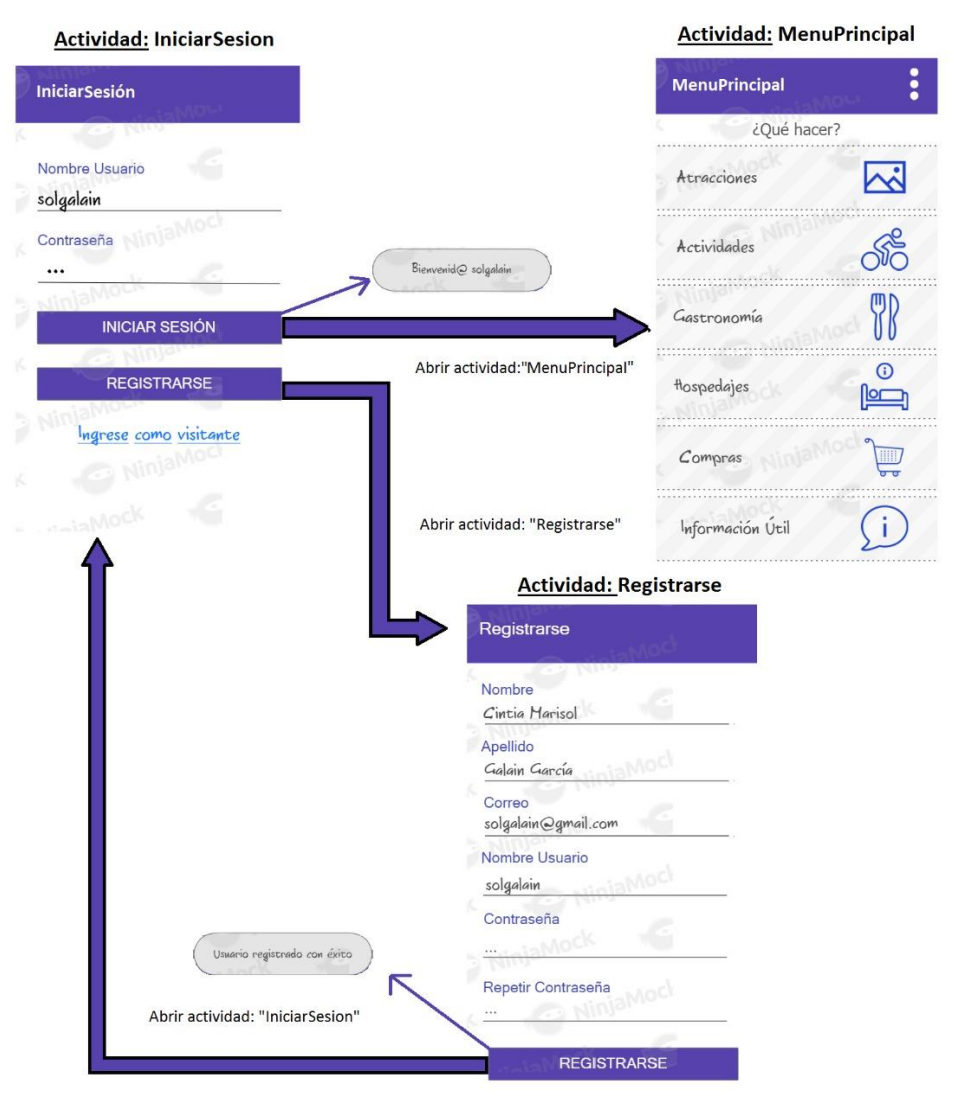

#### **Figura 4: Diseño rápido correspondiente al primer incremento.**

#### **Tercera fase: Definición de Tareas**

Se realizaron las siguientes actividades en el primer incremento:

- Añadir el Menú Principal de la Aplicación.
- Añadir iconos de cada opción del Menú Principal.
- Disponer una interfaz para el registro de usuarios
- Controlar los caracteres ingresados en el registro de usuario.
- Verificar los campos vacíos en el registro de usuarios.
- Permitir el registro de nuevos usuarios.
- Disponer una interfaz para el inicio de sesión.
- Verificar los campos vacíos en el inicio de sesión.
- Iniciar sesión con usuario, contraseña y que dirija al Menú Principal.

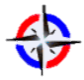

 Metodología D3A para soluciones móviles. Un caso de estudio aplicado a la promoción turística Revista Publicando, 4 No 13. No. 1. 2017, 21-39. ISSN 1390-9304

Permitir ingresar al Menú Principal sin registrarse.

#### **Cuarta fase: Desarrollo del Prototipo**

En esta fase se realizó el desarrollo del prototipo del primer incremento y su codificación.

#### **Quinta fase: Pruebas funcionales**

En esta fase se realizaron un conjunto de pruebas para los incrementos, aplicándose un plan de prueba por los casos de uso de iniciar sesión y registrarse.

En la Tabla 4 se muestra el plan de pruebas correspondiente al caso de uso de inicio de sesión. Estas pruebas dieron resultados positivos, permitiendo a aquellos usuarios registrados acceder a su cuenta con sus correspondientes datos asociados.

#### **Ejecución del plan de pruebas**

Se visualizan los resultados de las diferentes pruebas realizadas, se obtuvieron resultados positivos en cada una de ellas. El principal problema detectado es la utilización del emulador incorporado en Android Studio, dependiente de las características de la computadora utilizada, necesitando un mínimo de memoria RAM para su ejecución con mayor velocidad. Las Figura 5 y Figura 6 reflejan la ejecución del plan de pruebas N°1 correspondiente al inicio de sesión.

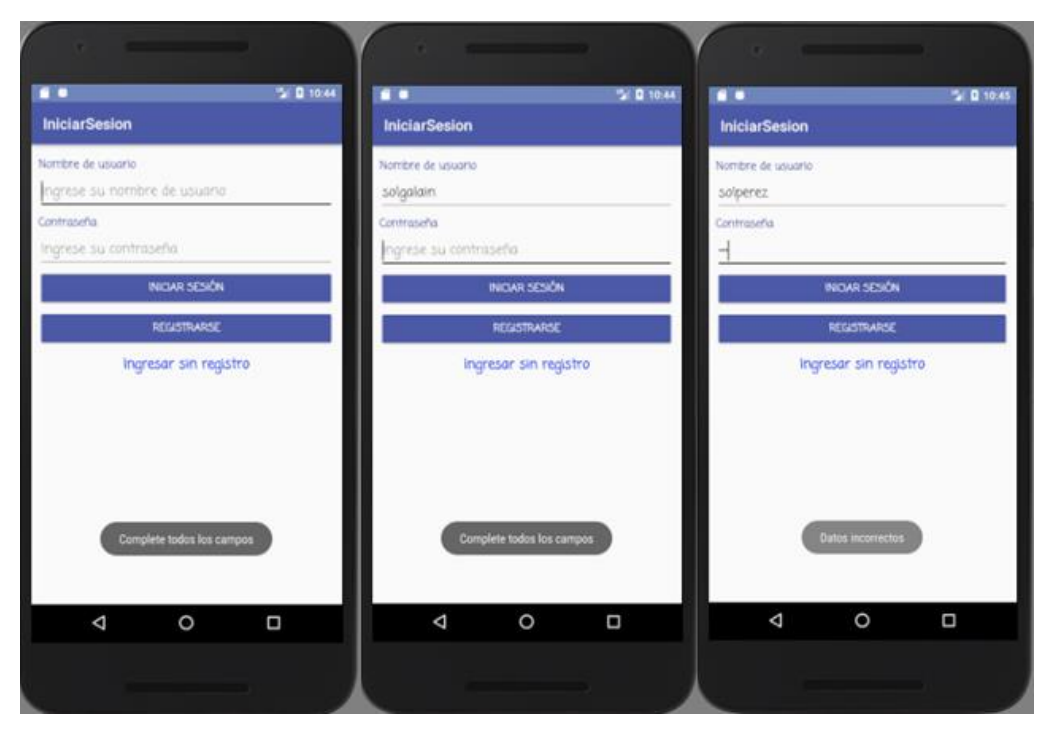

**Figura 5: Plan de pruebas N°1, Casos de prueba N° 1, 2 y 3**

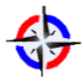

**DOM**  $2010$ **BERT** 5 0 11.43 5 0 10.44 **DO IniciarSesion** MenuPrincipal **IniciarSesion** ¿Qué Hacer? Nombre de usuano Vombre de usuario solgalain solgalain Atracciones Z. Controverio a. So Actividades INCAR SESÓN **WO** Gastronomía Hospedajes **Portion** Ingresor sin registro Ingresor sin registro Compras Ų  $\bigcap$ Información nisteploz Qbi  $\circ$  $\Box$  $\Delta$  $\circ$  $\Box$  $\Delta$  $\circ$  $\Box$  $\Delta$ 

Revista Publicando, 4 No 13. No. 1. 2017, 21-39. ISSN 1390-9304

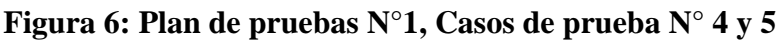

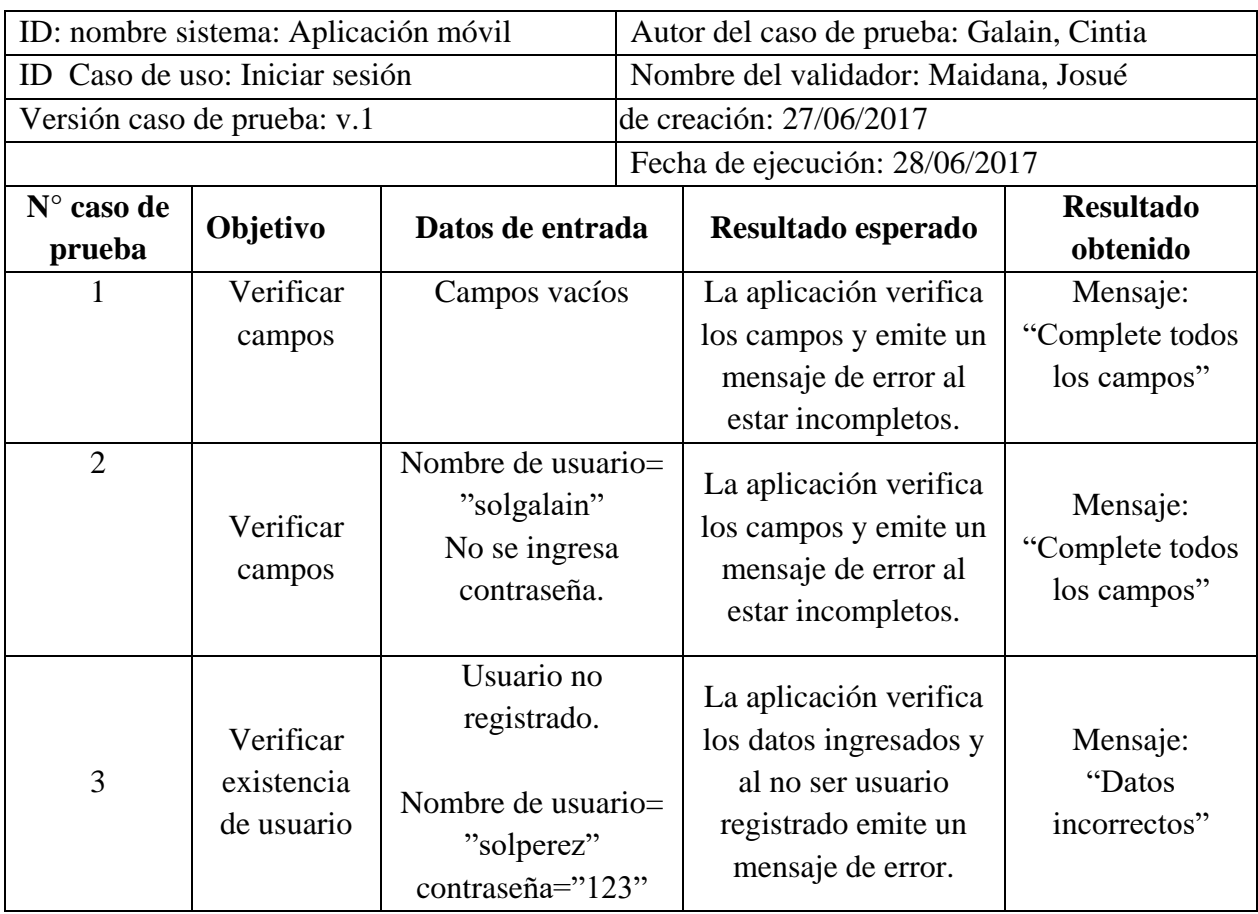

#### **Tabla 4: Plan de prueba Nro. 1, Caso de uso: "Iniciar sesión"**

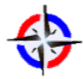

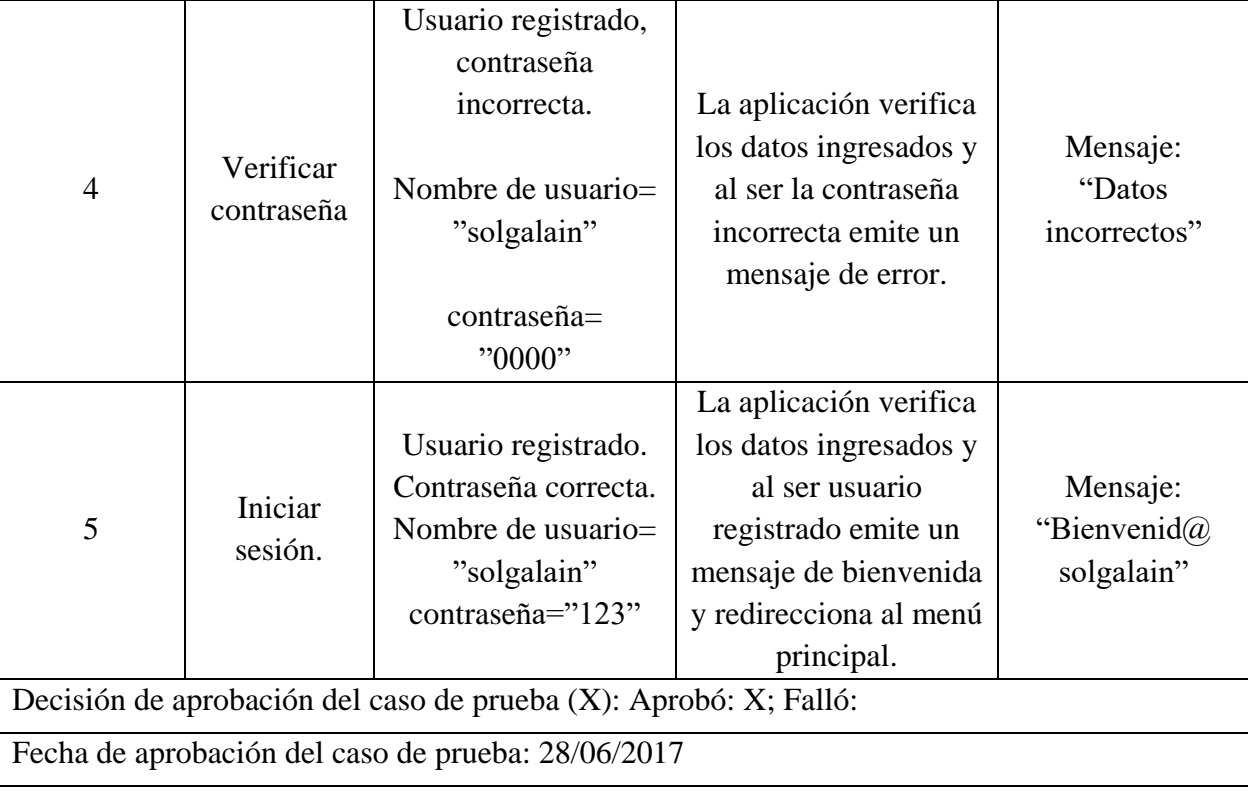

Revista Publicando, 4 No 13. No. 1. 2017, 21-39. ISSN 1390-9304

En esta ejecución se verifica que se completen los campos, que el nombre de usuario corresponda a uno debidamente registrado y la contraseña ingresada sea la correcta. En caso correcto, se muestra un mensaje de bienvenida y se direcciona al menú principal.

En la Tabla 6 se muestra el plan de pruebas correspondiente al caso de uso de registrarse. Esta opción permitió a los visitantes acceder a un mayor número de opciones disponibles para los usuarios registrados, y así mejorar la utilización de la aplicación.

Las Figura 7 y Figura 8 reflejan la ejecución del plan de pruebas N°2 correspondiente al caso de uso registrar usuario. Se comprueba, campo por campo, si los datos ingresados son válidos, se controla que: se completen cada uno de ellos, los caracteres ingresados sean los permitidos, el nombre de usuario elegido no esté en uso y la contraseña ingresada coincida con su correspondiente confirmación.

Al finalizar los controles positivamente, se despliega en pantalla el mensaje de "usuario registrado con éxito" y se direcciona a la pantalla de inicio de sesión.

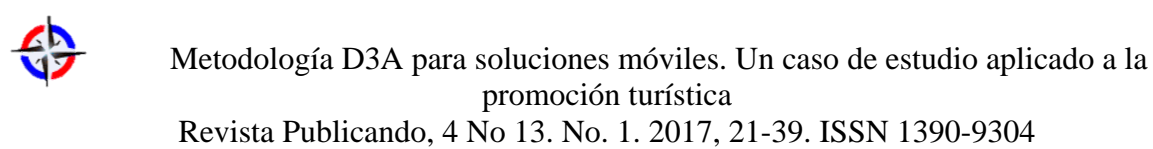

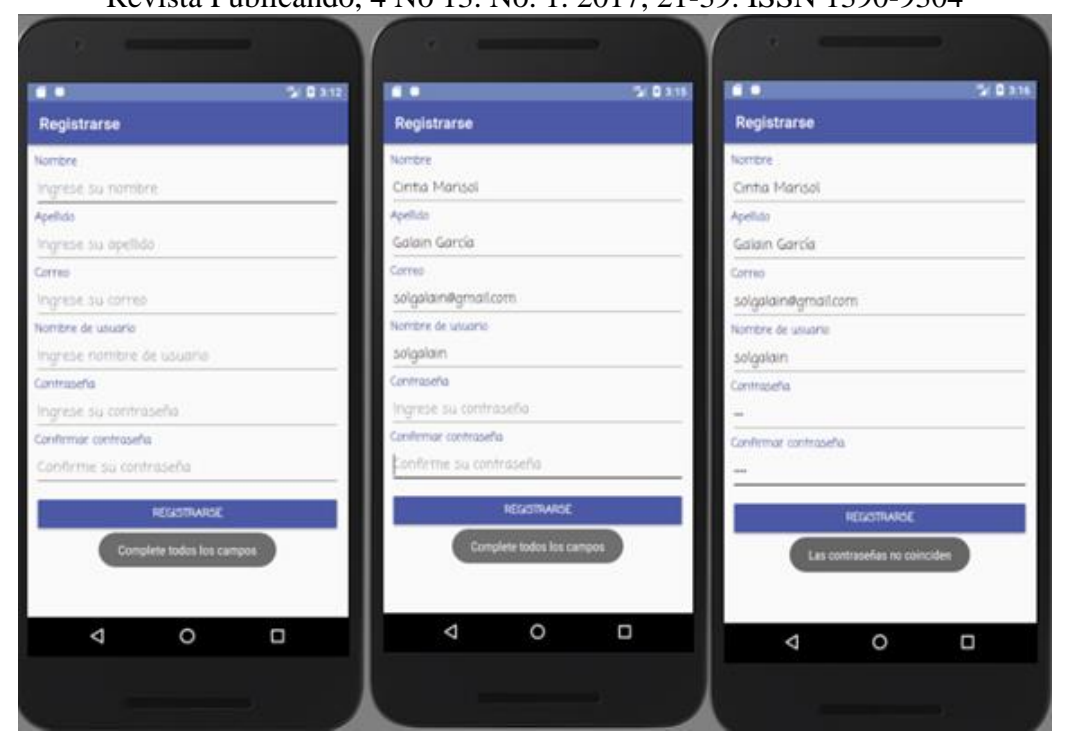

**Figura 7: Plan de pruebas N°2, Casos de prueba N° 1, 2 y 3.**

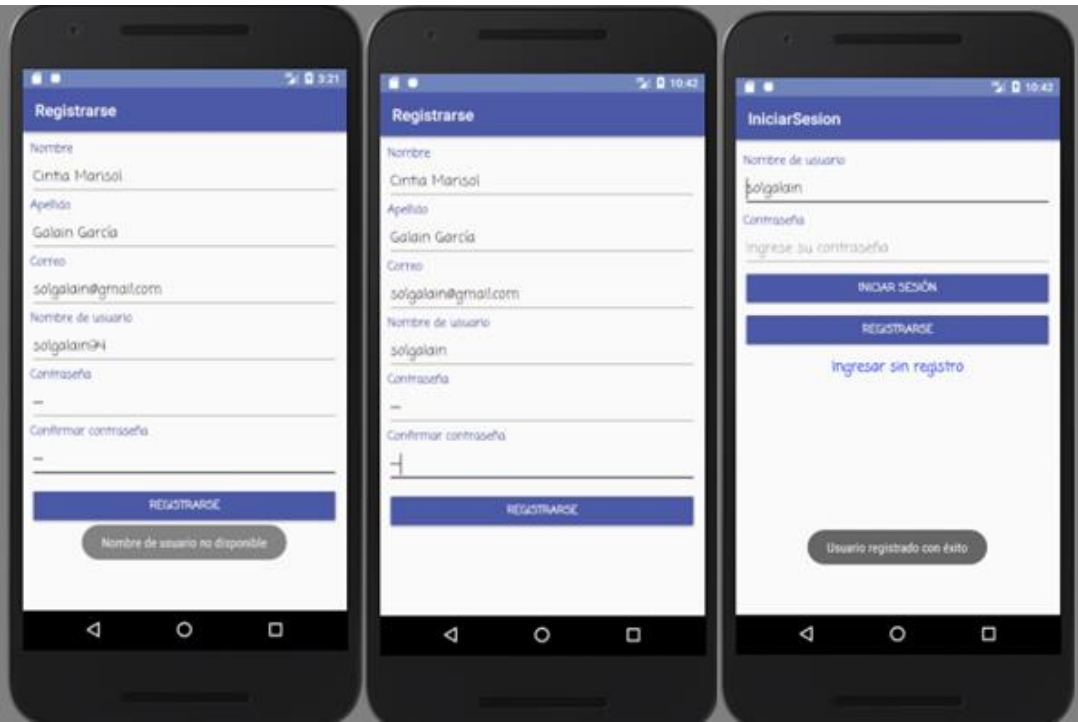

**Figura 8: Plan de pruebas N° 2, Casos de prueba N° 4 y 5.**

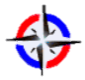

Revista Publicando, 4 No 13. No. 1. 2017, 21-39. ISSN 1390-9304 Finalizadas las ejecuciones de las pruebas asociadas a las distintas funcionalidades, se verificó el cumplimiento de los requerimientos propuestos para el primer incremento, aceptándose la propuesta.

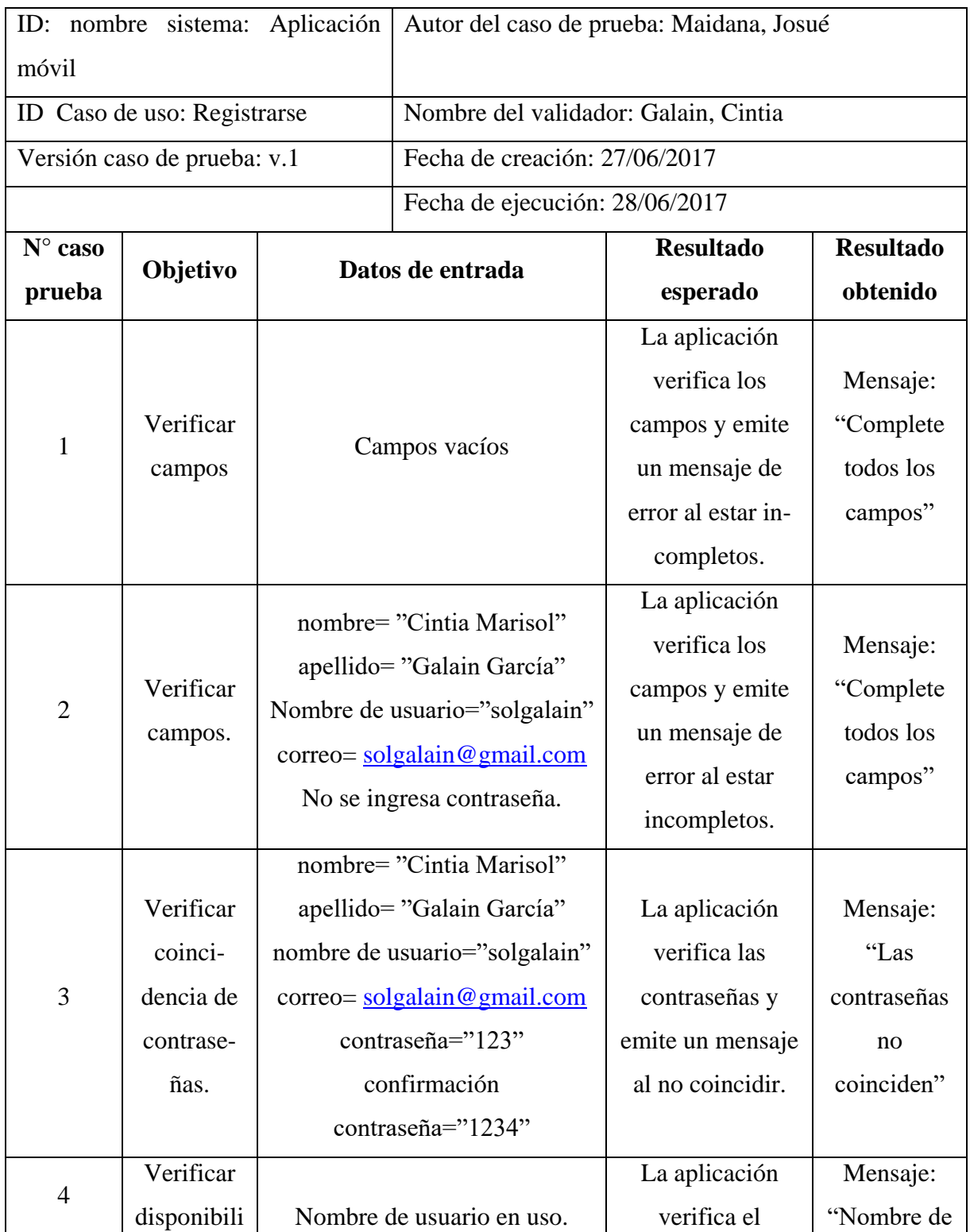

## **Tabla 6: Plan de Pruebas Nro. 2, Caso de uso: "Registrarse".**

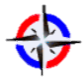

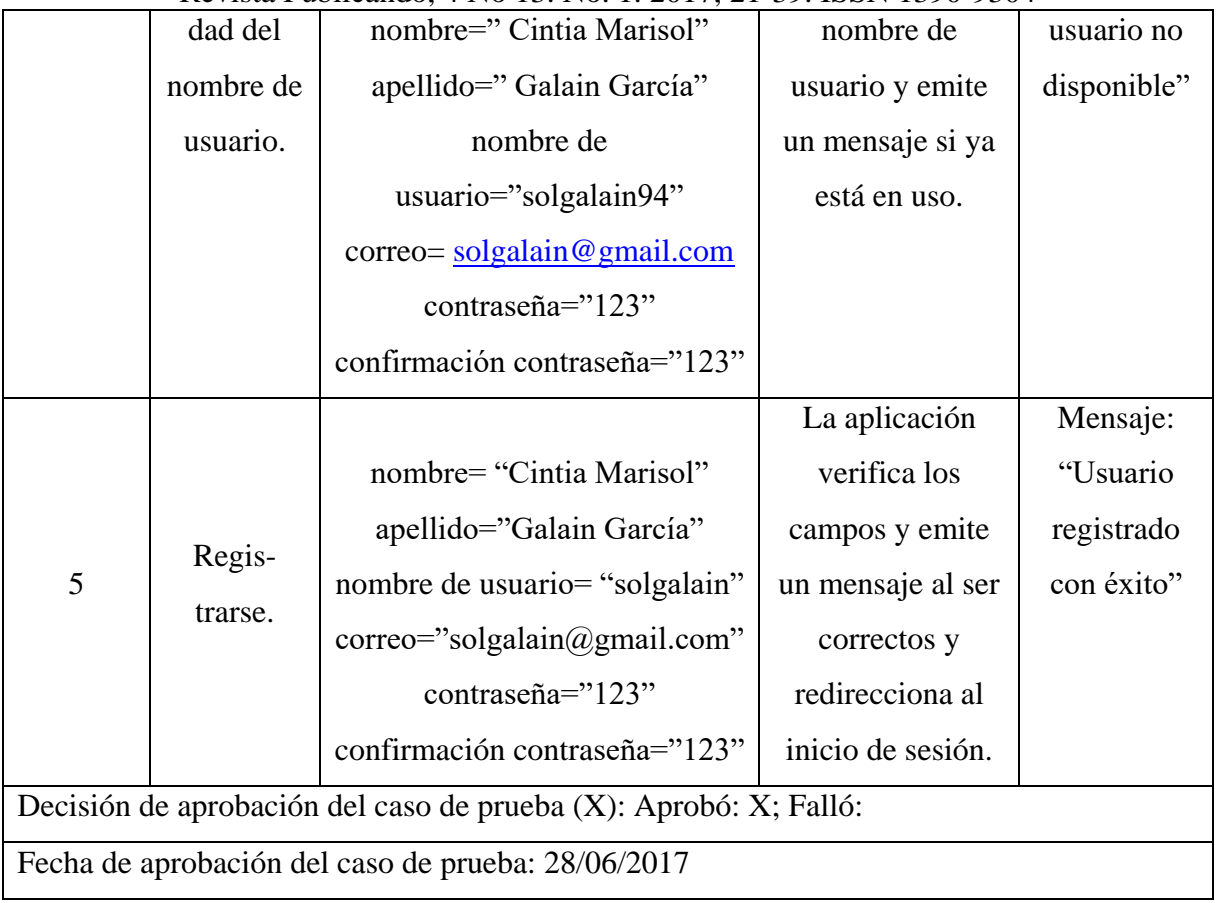

## Revista Publicando, 4 No 13. No. 1. 2017, 21-39. ISSN 1390-9304

#### **CONCLUSIONES**

Los avances de la tecnología en los dispositivos móviles abren un abanico de oportunidades laborales a desarrolladores de software, potenciando la Industria del Software e incluso mejorando los servicios de las TI en el ámbito regional. Fortalece la creación de pequeñas empresas y la expansión hacia mercados nacionales e internacionales.

Este trabajo permitió identificar metodologías y herramientas particulares para el desarrollo de aplicaciones móviles, apropiarse de la metodología D3A y adaptarla para un desarrollo concreto.

Utilizando las etapas adaptadas de la metodología se obtuvo como resultado del primer incremento la generación de un prototipo, se realizaron pruebas internas del funcionamiento de la aplicación y validaciones con usuarios que evidenciaron otras necesidades de información a desarrollar, con la finalidad de potenciar y facilitar la generación de toma de decisiones futuras. Lo expuesto se plasmará en nuevos prototipos, las validaciones necesarias hasta lograr aquél adecuado a los usuarios, previendo la reutilización de la propuesta en proyectos futuros de similar envergadura.

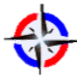

## **4. REFERENCIAS BIBLIOGRÁFICAS**

- Android Studio. [Online] Consulta [10 de agosto 2017], Disponible: https://developer.android.com/studio/index.html?hl=es-419
- Android SDK [Online] Consulta [10 de agosto 2017], Disponible: https://developer.android.com/studio/releases/sdk-tools.html
- Caro, J. L., Luque, A. y Zayas, B. (2014). "Aplicaciones tecnológicas para la promoción de los recursos turísticos culturales" en *XVI Congreso Nacional de Tecnologías de la Información Geográfica*, Alicante, España, junio de 2014.
- Google Trends. [Online]. Consulta [10 de agosto 2017], Disponible: https://trends.google.com.ar/trends/
- INDEC, "Ciencia y Tecnología", [Online]. Consulta [10 de agosto 2017], Disponible: http://www.indec.gob.ar/nivel3\_default.asp?id\_tema\_1=4&id\_tema\_2=26,
- "IOS vs. Android Online Dataviz", Kantar World Panel. [Online]. Consulta [10 de agosto 2017], Disponible: https://www.kantarworldpanel.com/global/smartphone-os-marketshare/intro
- MDA, Model Driven Arquitecture. [Online]. Consulta [10 de agosto 2017], Disponible: <http://www.omg.org/mda/>
- NinjaMock. [Online]. Consulta [10 de agosto 2017], Disponible: https://ninjamock.com/
- PhoneGap [Online]. Consulta [10 de agosto 2017], Disponible: [http://www.phonegapspain.com](http://www.phonegapspain.com/)
- Ponce Mendoza U., Yañez Moreno V., Soto Bernal R. (2014). "Propuesta Metodológica para el desarrollo de Aplicaciones Móviles para Dispositivos Android," en *Congreso Internacional de Investigación*, Tabasco, México, pp. 1-6, Mayo de 2014.

Pressman, R. (2010). *Ingeniería del Software. Un enfoque práctico.* Ed. Mc Graw Hill.

- Rifai, T. (2016). "Delicias turísticas para asombrar al visitante", *IV Conferencia Mundial del Turismo*, Malasia, octubre de 2016. [Online] Disponible: http://media.unwto.org/es/press-release/2016-10-24/la-iv-conferencia-mundial-delturismo-se-centra-en-el-viajero-y-en-como-mej
- Sommerville, I. (2011). *Ingeniería del Software*, Ed. Pearson Educacion,
- StarUML. [Online]. Consulta [10 de agosto 2017], Disponible: http://staruml.io/

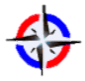

 Metodología D3A para soluciones móviles. Un caso de estudio aplicado a la promoción turística Revista Publicando, 4 No 13. No. 1. 2017, 21-39. ISSN 1390-9304

Trello. [Online]. Consulta [10 de agosto 2017], Disponible: https://trello.com

UML, Unified Modeling Language. [Online]. Consulta [10 de agosto 2017], Disponible: http://www.uml.org/

#### **Agradecimientos**

El trabajo se realizó en el marco del proyecto de I+D: TI en los Sistemas de Información: modelos, métodos y herramientas, acreditados por la Secretaria General de Ciencia y Técnica de la Universidad Nacional del Nordeste, Argentina.